### **AutoCAD Crack With Product Key Download**

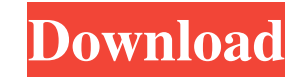

### **AutoCAD Crack PC/Windows**

History AutoCAD For Windows 10 Crack traces its origins to 1981, when a development team led by Bill Mitchell at Digital Equipment Corporation (DEC) was commissioned to write a computer-aided design (CAD) application for the PDP-11 minicomputer platform. A little over a year after work began on the project, Mitchell and his team released the first version of what would become AutoCAD. The first releases of the software were released under a "Proprietary Software Agreement" which allowed users to run the program and modify it for free, but also prevented the software from being redistributed or sold. A simple command-line interface was used to communicate with the CAD system, and the program could only be used on Digital's own terminal hardware. An update of the same year allowed the user to load documents to be used within AutoCAD from the PDP-11 terminal, however the update added a prohibitive cost to the software. A second version of AutoCAD, still developed for DEC's PDP-11 platform, was released in 1983. This version added the capability to draw objects in 3-D, and included basic plotting, graphing, and drawing capabilities. This version, which was released at the end of 1983, was the first release of the software that would later be known as AutoCAD. In 1984, Software AG purchased Digital's Computer-Aided Design business. AutoCAD and related programs continued to be developed and marketed by Software AG. In June 1985, AutoCAD 1.0 was released for the Apple II. This release brought a substantial graphical redesign to AutoCAD's user interface, adding an integrated task bar to the CAD application, and introducing the concept of windows, a novel user interface paradigm for CAD applications that would gain wide acceptance and eventually define the standard user interface in Windows applications. The 1.0 version of the software also supported drawing, graphing, and plotting of 2-D and 3-D objects, as well as plotters. AutoCAD 1.0 introduced support for plotting lines, markers, polylines, splines, circles, and arcs. Other features included support for annotation, text, and fonts. AutoCAD's 2.0 release, released in 1986, added G-code functionality. G-code is a widely used computer programming language, created in the late 1960s, for controlling and operating CNC machines. AutoCAD 2.0 also included plotting capabilities that allowed the user

## **AutoCAD Crack+ With Keygen**

Layers and Master Pages AutoCAD allows layers to be defined and assigned to objects, drawings, layers and master pages. This allows non-destructive editing of a drawing by creating layers that are defined with relevant information. The user then assigns the layers to objects, drawings, layers and master pages to allow users to access the information later without editing. For example, all layers might be initially set to a certain sheet number so that users can easily locate them. Then, if the user opens and edits a sheet without re-assigning the layer, the user is immediately directed to the layer that was previously assigned to the sheet and can therefore access information related to the original drawing. If the user creates another sheet then the user assigns that sheet a layer and assigns it to the new sheet; the layer automatically keeps the same properties as the one associated with the initial sheet. Other Layers AutoCAD allows users to create additional layers called "custom", which allows users to create layers with their own properties. A user may create a custom layer in the User Preferences tab, in the Layer Options dialog, and assign that layer to an object, drawing, layer or master page. By default, the Custom layer is not visible in AutoCAD. The user can create new custom layers by right-clicking a tool bar button such as the M-DIAGRAM, CALC, or SCROLLBAR, or by using the Layer dropdown list in the Objects palette. Once the layer is created and assigned to an object, the user may save the layer as a file type and store it as a custom layer. Users can also load custom layers in the drawing from a custom layer file. Layers – View, Hidden, Full and Triangulated There are three types of layers: Full, Hidden, Triangulated and View. The full layers are always visible and can have any tool assigned to them. The hidden layers do not show any of the text, blocks, drawings or markers they contain. If a hidden layer contains a drawing then the drawing will show as a paper icon (small triangle with a paper icon inside it). Hidden layers may contain text and may or may not have toolbars assigned to them. The view layers show the lines and shapes contained within the layer only, with no text, blocks, or drawings. A view layer may have toolbars and text assigned to it. Layers can be assigned to objects a1d647c40b

# **AutoCAD Crack Product Key Full Free [32|64bit]**

Open the C2TW0\_H folder Download the SIT.exe and the v\_C2Tw0\_H.exe files to the desktop. Open the v\_C2TW0\_H.exe and copy the key into the field 'x\_key'. Run SIT.exe Follow the instructions. Social anxiety disorder among older Chinese adults: prevalence and demographic correlates. Little information exists on the epidemiology of social anxiety disorder (SAD) in the older adult population. We examined the prevalence, symptoms, and associated demographic variables in a sample of older adults. Participants were 510 Chinese adults (mean age = 68.4 years) recruited from community venues in Hong Kong. Participants completed a structured interview assessing the DSM-IV-TR criteria for SAD. About 13% of participants met the criteria for SAD; anxiety, avoidance, and functional impairment were moderately strong. The most common subtype of SAD was the fear of negative evaluation (65%), followed by the fear of negative selfevaluation (26%). Older adults who were younger, single, less educated, who had lower social support, and were poor were more likely to meet criteria for SAD. The high prevalence of SAD and the high comorbidity with major depression in older adults have significant public health implications.George Rodgers House George Rodgers House is a historic home located at West Leyden, Sussex County, Delaware. It was built about 1715, and is a two-story, five bay, fieldstone dwelling with late-colonial style interior woodwork. It is in the Georgian style, with a centerpassage plan and exterior end chimneys. The house was renovated in the 1940s. The house was the home of George Rodgers, prominent early settler of nearby Dagsboro, who was a member of the local provincial assembly and served as mayor of West Leyden for most of the 18th century. It was added to the National Register of Historic Places in 1982. References Category:Houses on the National Register of Historic Places in Delaware Category:Georgian architecture in Delaware Category:Houses completed in 1715 Category:Houses in Sussex County, Delaware Category:National Register of Historic Places in Sussex County, DelawareCeliac disease: immune tolerance and the two ways of thinking. During the last few years, many advances have been made regarding the understanding of the molecular basis of the immunologic

# **What's New In?**

New ways to mark up an object, including indicating edges and surface areas: "Sketch" and "Sketch and Geometric" options in the "Object" menu: Options to draw freehand or based on other objects in the current drawing: Freehand, Freehand and Geometric, Freehand and Geometric Dragging lines into edit boxes or new "Edit Lines" tool to view and edit multiple lines at once: Drag to lines New user interface for rectangular and polyline snap options: Snap new drawings to existing drawings, including drawings opened as copies, or linked from other files: Choose New or Choose Existing Snap the corners of walls and roofs: Choose New or Choose Existing Reminders to add or modify areas and faces: With the New or Choose Existing Snap to geometry from other drawings or at object origins: Choose New or Choose Existing Quick double-click on a face to snap to another face and snap to an edge (video: 1:44 min.) Vertex Face Link: Option to link faces on two or more drawings so that the same faces appear when two drawings are opened at the same time (Inventor VXD tool): View or edit linked faces in another drawing Viewing and editing linked faces: Inventor VXD tool and the Link dialog box: View linked faces in another drawing In the Select drawing window: right-click on the drawing containing the face, and choose View linked faces. Select the drawing containing the face, and choose View linked faces. Select linked faces: select any linked face and right-click. select any linked face and choose View linked faces. Marker Options in the Tools Options dialog box: Marker line thickness and style options: Choose A Line Style, or a Line Style with Geometric or Sketch thickness Marker line color options: Choose a color or create a new color from an existing drawing (video: 2:11 min.) Add a marker and its color to an existing drawing: in the Draw dialog box, select the option Add a marker. New Rectangles and Ellipses options for Snap to and Extents: Snap new drawings to existing drawings, including drawings opened as copies, or linked from other files: Choose New or Choose Ex

**System Requirements For AutoCAD:**

CPU: Intel Core 2 Duo E4500 2.8Ghz or AMD Athlon X2 64 2.4Ghz or AMD Sempron 3100+ 2GB of RAM is highly recommended. Recommended 4GB of RAM if using multiple video layers. 64-bit Operating System OS: Windows 7 or Windows 8.1 Mac OS X 10.7 or later Note: Mac OS X 10.6 is not supported. Windows 8 requires a 64-bit version of Windows Media Center.